# **Adafruit MAX7219 Library Documentation**

*Release 1.0*

**Michael McWethy**

**Oct 02, 2021**

## **Contents**

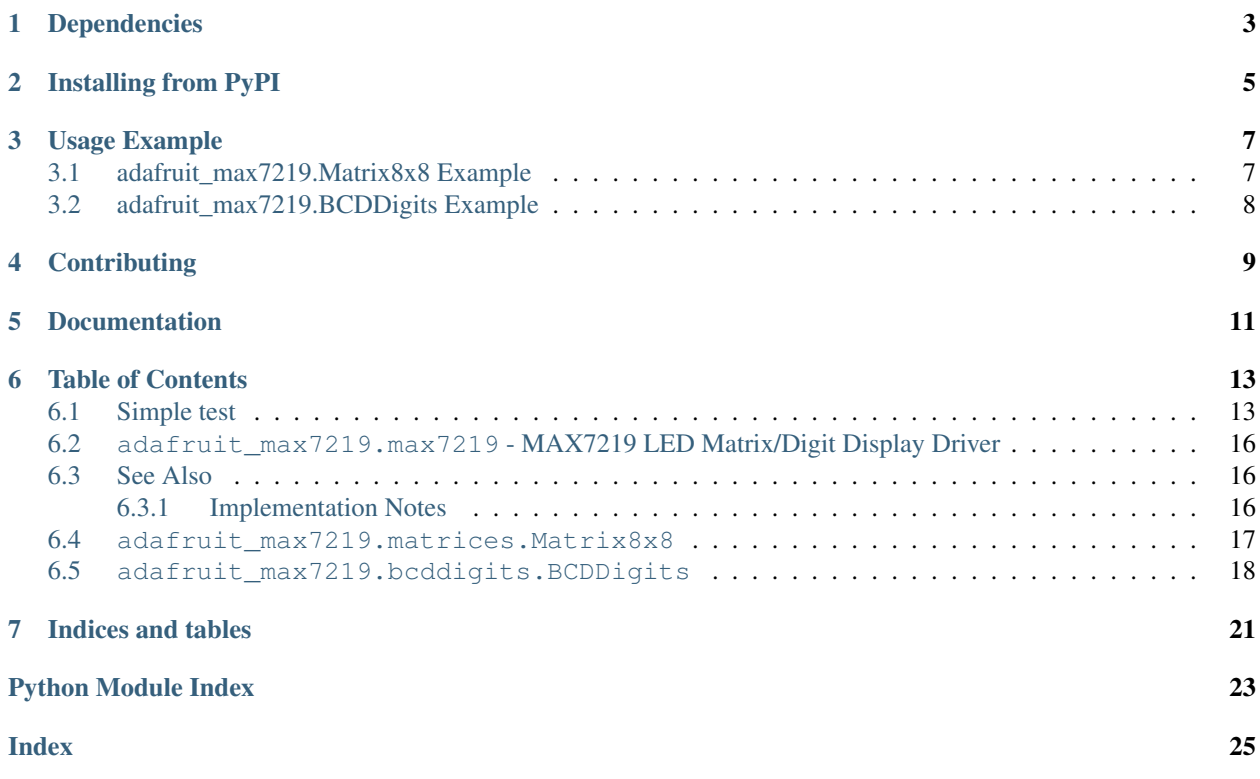

CircuitPython driver for the MAX7219 LED matrix driver chip.

See [here](https://github.com/adafruit/micropython-adafruit-max7219) for the equivalent MicroPython driver.

## Dependencies

<span id="page-6-0"></span>This driver depends on:

• [Adafruit CircuitPython](https://github.com/adafruit/circuitpython)

Please ensure all dependencies are available on the CircuitPython filesystem. This is easily achieved by downloading [the Adafruit library and driver bundle.](https://github.com/adafruit/Adafruit_CircuitPython_Bundle)

## Installing from PyPI

<span id="page-8-0"></span>On supported GNU/Linux systems like the Raspberry Pi, you can install the driver locally [from PyPI.](https://pypi.org/project/adafruit-circuitpython-max7219/) To install for current user:

pip3 install adafruit-circuitpython-max7219

To install system-wide (this may be required in some cases):

sudo pip3 install adafruit-circuitpython-max7219

To install in a virtual environment in your current project:

```
mkdir project-name && cd project-name
python3 -m venv .env
source .env/bin/activate
pip3 install adafruit-circuitpython-max7219
```
Usage Example

## <span id="page-10-1"></span><span id="page-10-0"></span>**3.1 adafruit\_max7219.Matrix8x8 Example**

```
from adafruit_max7219 import matrices
from board import TX, RX, A2
import busio
import digitalio
import time
clk = RX
din = TX
cs = digitalio.DigitalInOut(A2)
spi = busio.SPI(clk, MOSI=din)
display = matrices.Matrix8x8(spi, cs)
while True:
    display.brightness(3)
    display.fill(1)
    display.pixel(3, 3)
    display.pixel(3, 4)
    display.pixel(4, 3)
    display.pixel(4, 4)
    display.show()
    time.sleep(3.0)
    display.clear_all()
    s = 'Hello, World!'
    for c in range(len(s) *8):
        display.fill(0)
        display.text(s,-c,0)
        display.show()
        time.sleep(0.25)
```
## <span id="page-11-0"></span>**3.2 adafruit\_max7219.BCDDigits Example**

```
from adafruit_max7219 import bcddigits
from board import TX, RX, A2
import bitbangio
import digitalio
clk = RX
din = TX
cs = digitalio.DigitalInOut(A2)
spi = bitbangio.SPI(clk, MOSI=din)
display = bcddigits.BCDDigits(spi, cs, nDigits=8)
display.clear_all()
display.show_str(0,'{:9.2f}'.format(-1234.56))
display.show()
```
## **Contributing**

<span id="page-12-0"></span>Contributions are welcome! Please read our [Code of Conduct](https://github.com/adafruit/Adafruit_CircuitPython_max7219/blob/main/CODE_OF_CONDUCT.md) before contributing to help this project stay welcoming.

Documentation

<span id="page-14-0"></span>For information on building library documentation, please check out [this guide.](https://learn.adafruit.com/creating-and-sharing-a-circuitpython-library/sharing-our-docs-on-readthedocs#sphinx-5-1)

## Table of Contents

## <span id="page-16-1"></span><span id="page-16-0"></span>**6.1 Simple test**

Ensure your device works with this simple test.

Listing 1: examples/max7219\_simpletest.py

```
1 # SPDX-FileCopyrightText: 2021 ladyada for Adafruit Industries
2 # SPDX-License-Identifier: MIT
3
4 import time
5 from board import TX, RX, A1
6 import busio
7 import digitalio
8 from adafruit_max7219 import matrices
9
10 mosi = TX
11 clk = RX
12 \cos = \text{digitalio.DigitalInOut(A1)}13
14 spi = busio.SPI(clk, MOSI=mosi)
15
16 matrix = matrices. Matrix8x8 (spi, cs)
17 while True:
18 print("Cycle start")
19 # all lit up
20 matrix.fill(True)
21 matrix.show()
22 time.sleep(0.5)
23
24 # all off
25 matrix.fill(False)
26 matrix.show()
27 time.sleep(0.5)
```
(continues on next page)

(continued from previous page)

```
28
39
47
53
```

```
29 # one column of leds lit
30 for i in range(8):
31 matrix.pixel(1, i, 1)
32 matrix.show()
33 time.sleep(0.5)
34 # now scroll the column to the right
35 for \mathbf{j} in range(8):
36 matrix.scroll(1, 0)
37 matrix.show()
38 time.sleep(0.5)
40 # show a string one character at a time
41 adafruit = "Adafruit"
42 for char in adafruit:
43 matrix.fill(0)
44 matrix.text(char, 0, 0)
45 matrix.show()
46 time.sleep(1.0)
48 # scroll the last character off the display
49 for i in range(8):
50 matrix.scroll(-1, 0)
51 matrix.show()
52 \quad \text{time.sleep}(0.5)54 # scroll a string across the display
\text{for pixel position in range}(\text{len}(\text{adafruit}) \times 8):56 matrix.fill(0)
57 matrix.text(adafruit, -pixel_position, 0)
58 matrix.show()
59 time.sleep(0.25)
```
#### Listing 2: examples/max7219\_showbcddigits.py

```
1 # SPDX-FileCopyrightText: 2021 ladyada for Adafruit Industries
2 # SPDX-License-Identifier: MIT
3
4 import time
5 import random
6 from board import TX, RX, A1
7 import busio
8 import digitalio
9 from adafruit_max7219 import bcddigits
10
11 mosi = TX
12 clk = RX
13 cs = digitalio. Digital InOut (A1)
14
15 spi = busio.SPI(clk, MOSI=mosi)
16
17 | leds = bcddigits. BCDDigits (spi, cs, nDigits=8)
18 while True:
19 # clear display and dim 0
20 leds.brightness(0)
21 leds.clear_all()
```
(continues on next page)

(continued from previous page)

```
23 # place 8-digit number on display
[24] \text{ value} = 1234567825 leds.show_str(0, "\{:\mathcal{B}\}".format(value))
26 leds.show()
28 # increase the brightness slowly
29 for i in range(16):
30 leds.brightness(i)
31 time.sleep(0.5)
33 leds.brightness(3)
35 # show "-HELP-90" on display
36 leds.show str(6, "90") # show 90 starting at position 6
37 leds.set_digit(0, 10) # show - at position 0
38 leds.set_digit(1, 12) # show H at position 1
39 leds.set_digit(2, 11) # show E at position 2
40 leds.set_digit(3, 13) # show L at position 3
41 leds.set_digit(4, 14) # show P at position 4
42 | leds.set_digit(5, 10) # show - at position 5
44 leds.show()
45 time.sleep(1.0)
47 leds.clear_all()
48 leds.brightness(5)
50 # set the two dots and two 4-digit numbers
51 leds.show_dot(2, 1)
52 leds.show_dot(6, 1)
53 leds.show_str(0, " 72.5")
54 leds.show_str(4, "-10.8")
56 leds.show()
57 time.sleep(1.0)
59 leds.brightness(10)
60 leds.clear_all()
61 # show a 4 character numeric string
62 leds.show str(0, " 0")
63 leds.show()
64 time.sleep(1.0)
66 leds.clear_all()
67 \# show 0 - >868 for digit in range(8):
69 leds.set_digit(digit, digit)
71 leds.show()
72 time.sleep(1.0)
74 # show random 8-digit numbers via show_str
75 for in range(10):
76 number = random.uniform(-1.0, 1.0)77 \text{ number } = 10000.078 number_string = "(3.3f)".format(number)
```
(continues on next page)

(continued from previous page)

```
79 leds.clear_all()
80 leds.show_str(0, number_string)
81 leds.show()
82 time.sleep(1.0)
84 # show the help string
85 leds.clear_all()
86 leds.show_help(2)
87 leds.show()
89 time.sleep(1.0)
```
## <span id="page-19-0"></span>**6.2 adafruit\_max7219.max7219 - MAX7219 LED Matrix/Digit Display Driver**

CircuitPython library to support MAX7219 LED Matrix/Digit Display Driver. This library supports the use of the MAX7219-based display in CircuitPython, either an 8x8 matrix or a 8 digit 7-segment numeric display.

### <span id="page-19-1"></span>**6.3 See Also**

83

<span id="page-19-3"></span>88

- matrices.Maxtrix8x8 is a class support an 8x8 led matrix display
- bcddigits.BCDDigits is a class that support the 8 digit 7-segment display

Beware that most CircuitPython compatible hardware are 3.3v logic level! Make sure that the input pin is 5v tolerant.

• Author(s): Michael McWethy

#### <span id="page-19-2"></span>**6.3.1 Implementation Notes**

#### Hardware:

• Adafruit [MAX7219CNG LED Matrix/Digit Display Driver - MAX7219](https://www.adafruit.com/product/453) (Product ID: 453)

#### Software and Dependencies:

- Adafruit CircuitPython firmware for the ESP8622 and M0-based boards: [https://github.com/adafruit/](https://github.com/adafruit/circuitpython/releases) [circuitpython/releases](https://github.com/adafruit/circuitpython/releases)
- Adafruit's Bus Device library: [https://github.com/adafruit/Adafruit\\_CircuitPython\\_BusDevice](https://github.com/adafruit/Adafruit_CircuitPython_BusDevice)

Notes: #. Datasheet: <https://cdn-shop.adafruit.com/datasheets/MAX7219.pdf>

**class** adafruit\_max7219.max7219.**MAX7219**(*width: int*, *height: int*, *spi: busio.SPI*, *cs: digi-*

```
talio.DigitalInOut, *, baudrate: int = 8000000, po-
```
*larity: int = 0, phase: int = 0)* 

MAX2719 - driver for displays based on max719 chip\_select

- **width**  $(int)$  $(int)$  $(int)$  the number of pixels wide
- **height**  $(int)$  $(int)$  $(int)$  the number of pixels high
- **spi** ([SPI](https://circuitpython.readthedocs.io/en/latest/shared-bindings/busio/index.html#busio.SPI)) an spi busio or spi bitbangio object
- <span id="page-20-2"></span>• **chip\_select** ([DigitalInOut](https://circuitpython.readthedocs.io/en/latest/shared-bindings/digitalio/index.html#digitalio.DigitalInOut)) – digital in/out to use as chip select signal
- **baudrate** ([int](https://docs.python.org/3.4/library/functions.html#int)) for SPIDevice baudrate (default 8000000)
- **polarity** ([int](https://docs.python.org/3.4/library/functions.html#int)) for SPIDevice polarity (default 0)
- **phase** ([int](https://docs.python.org/3.4/library/functions.html#int)) for SPIDevice phase (default 0)
- **brightness**(*value: int*) → None

Controls the brightness of the display.

**Parameters value**  $(int) - 0$  $(int) - 0$  $(int) - 0$ ->15 dimmest to brightest

**fill** (*bit\_value: int*)  $\rightarrow$  None Fill the display buffer.

**Parameters**  $bit_value$  ( $int$ ) – value > 0 set the buffer bit, else clears the buffer bit

**init display**()  $\rightarrow$  None

Must be implemented by derived class (matrices, bcddigits)

**pixel** (*xpos: int*, *ypos: int*, *bit\_value: int* = *None*)  $\rightarrow$  None Set one buffer bit

#### Parameters

- **xpos** ([int](https://docs.python.org/3.4/library/functions.html#int)) x position to set bit
- **ypos** ([int](https://docs.python.org/3.4/library/functions.html#int)) y position to set bit
- **bit\_value**  $(int)$  $(int)$  $(int)$  value > 0 sets the buffer bit, else clears the buffer bit

**scroll** (*delta\_x: int, delta\_y: int*)  $\rightarrow$  None Srcolls the display using delta\_x,delta\_y.

#### Parameters

- **delta\_x**  $(int)$  $(int)$  $(int)$  positions to scroll in the x direction
- **delta\_y** ([int](https://docs.python.org/3.4/library/functions.html#int)) positions to scroll in the y direction

 $\text{show}( ) \rightarrow \text{None}$ 

Updates the display.

**write** cmd (*cmd: int*, *data: int*)  $\rightarrow$  None Writes a command to spi device.

#### Parameters

- **cmd** ([int](https://docs.python.org/3.4/library/functions.html#int)) register address to write data to
- $\bullet$  **data** ([int](https://docs.python.org/3.4/library/functions.html#int)) data to be written to commanded register

#### <span id="page-20-1"></span><span id="page-20-0"></span>**6.4 adafruit\_max7219.matrices.Matrix8x8**

**class** adafruit\_max7219.matrices.**Matrix8x8**(*spi: busio.SPI*, *cs: digitalio.DigitalInOut*) Driver for a 8x8 LED matrix based on the MAX7219 chip.

- **spi** ([SPI](https://circuitpython.readthedocs.io/en/latest/shared-bindings/busio/index.html#busio.SPI)) an spi busio or spi bitbangio object
- **cs** ([DigitalInOut](https://circuitpython.readthedocs.io/en/latest/shared-bindings/digitalio/index.html#digitalio.DigitalInOut)) digital in/out to use as chip select signal

```
clear all() \rightarrow NoneClears all matrix leds.
```
**init\_display**() → None Must be implemented by derived class (matrices, bcddigits)

**text** (*strg: str, xpos: int, ypos: int, bit\_value: int = 1*)  $\rightarrow$  None Draw text in the 8x8 matrix.

#### Parameters

- $strg(str)$  $strg(str)$  string to place in to display
- **xpos**  $(int) x$  $(int) x$  $(int) x$  position of LED in matrix
- **ypos** ([int](https://docs.python.org/3.4/library/functions.html#int)) y position of LED in matrix
- **bit\_value**  $(int)$  $(int)$  $(int)$  > 1 sets the text, otherwise resets

### <span id="page-21-1"></span><span id="page-21-0"></span>**6.5 adafruit\_max7219.bcddigits.BCDDigits**

**class** adafruit\_max7219.bcddigits.**BCDDigits**(*spi: busio.SPI*, *cs: digitalio.DigitalInOut*, *nDigits: int = 1*)

Basic support for display on a 7-Segment BCD display controlled by a Max7219 chip using SPI.

#### Parameters

- **spi** ([SPI](https://circuitpython.readthedocs.io/en/latest/shared-bindings/busio/index.html#busio.SPI)) an spi busio or spi bitbangio object
- **cs** ([DigitalInOut](https://circuitpython.readthedocs.io/en/latest/shared-bindings/digitalio/index.html#digitalio.DigitalInOut)) digital in/out to use as chip select signal
- **nDigits** ([int](https://docs.python.org/3.4/library/functions.html#int)) number of led 7-segment digits; default 1; max 8

```
clear all() \rightarrow NoneClear all digits and decimal points.
```

```
init_display() → None
```
Must be implemented by derived class (matrices, bcddigits)

 $\texttt{set\_digit}(dpos: int, value: int) \rightarrow \text{None}$ Display one digit.

#### Parameters

- **dpos** ([int](https://docs.python.org/3.4/library/functions.html#int)) the digit position; zero-based
- **value** ([int](https://docs.python.org/3.4/library/functions.html#int)) integer ranging from 0->15
- **set\_digits**(*start: int, values: List[int]*) → None Display digits from a list.

#### Parameters

- **start** ([int](https://docs.python.org/3.4/library/functions.html#int)) digit to start display zero-based
- **values**  $(llist(int)) list of integer values ranging from 0->15$

**show**  $dot(dpos: int, bit value: int = None) \rightarrow None$ The decimal point for a digit.

- **dpos** ([int](https://docs.python.org/3.4/library/functions.html#int)) the digit to set the decimal point zero-based
- **bit** value  $(int)$  $(int)$  $(int)$  value > zero lights the decimal point, else unlights the point

<span id="page-22-0"></span>**show\_help**(*start: int*)  $\rightarrow$  None Display the word HELP in the display.

Parameters start ([int](https://docs.python.org/3.4/library/functions.html#int)) – start position to show HELP

 $\textbf{show\_str}(start: int, strg: str) \rightarrow \text{None}$ 

Displays a numeric str in the display. Shows digits  $0-9, -$ , and ...

- start  $(int)$  $(int)$  $(int)$  start position to show the numeric string
- $strg(str)$  $strg(str)$  the numeric string

Indices and tables

- <span id="page-24-0"></span>• genindex
- modindex
- search

Python Module Index

<span id="page-26-0"></span>a

adafruit\_max7219.bcddigits, [18](#page-21-1) adafruit\_max7219.matrices, [17](#page-20-1) adafruit\_max7219.max7219, [16](#page-19-3)

## Index

## <span id="page-28-0"></span>A

adafruit\_max7219.bcddigits (*module*), [18](#page-21-2) adafruit\_max7219.matrices (*module*), [17](#page-20-2) adafruit\_max7219.max7219 (*module*), [16](#page-19-4)

## B

BCDDigits (*class in adafruit\_max7219.bcddigits*), [18](#page-21-2) brightness() (*adafruit\_max7219.max7219.MAX7219 method*), [17](#page-20-2)

## C

clear\_all() (*adafruit\_max7219.bcddigits.BCDDigits method*), [18](#page-21-2)

clear\_all() (*adafruit\_max7219.matrices.Matrix8x8 method*), [17](#page-20-2)

## F

fill() (*adafruit\_max7219.max7219.MAX7219 method*), [17](#page-20-2)

## I

init\_display() (*adafruit\_max7219.bcddigits.BCDDigits method*), [18](#page-21-2) init\_display() (*adafruit\_max7219.matrices.Matrix8x8 method*), [18](#page-21-2) init\_display() (*adafruit\_max7219.max7219.MAX7219 method*), [17](#page-20-2)

## M

Matrix8x8 (*class in adafruit\_max7219.matrices*), [17](#page-20-2) MAX7219 (*class in adafruit\_max7219.max7219*), [16](#page-19-4)

## P

pixel() (*adafruit\_max7219.max7219.MAX7219 method*), [17](#page-20-2)

## S

scroll() (*adafruit\_max7219.max7219.MAX7219 method*), [17](#page-20-2)

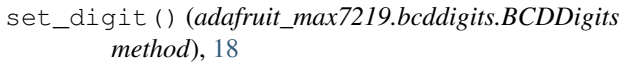

set\_digits() (*adafruit\_max7219.bcddigits.BCDDigits method*), [18](#page-21-2)

- show() (*adafruit\_max7219.max7219.MAX7219 method*), [17](#page-20-2)
- show\_dot() (*adafruit\_max7219.bcddigits.BCDDigits method*), [18](#page-21-2)

show\_help() (*adafruit\_max7219.bcddigits.BCDDigits method*), [18](#page-21-2)

show\_str() (*adafruit\_max7219.bcddigits.BCDDigits method*), [19](#page-22-0)

## T

text() (*adafruit\_max7219.matrices.Matrix8x8 method*), [18](#page-21-2)

## W

write\_cmd() (*adafruit\_max7219.max7219.MAX7219 method*), [17](#page-20-2)